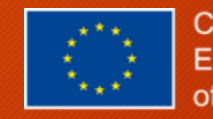

Registro online Estudiantes Erasmus entrantes UCA Obligatorio

> Bienvenidos a la Universidad de Cádiz

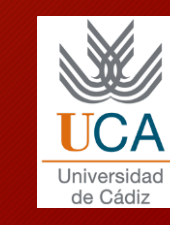

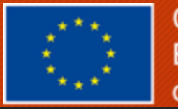

## Documentación Necesaria para hacer el registro online en la UCA

- 1.-Nombre de usuario y contraseña (Recibido por e-mail o los datos del año anterior)
- 2.-Copia de Tarjeta de Embarque (NO FACTURA NI E-MAIL DE CONFIRMACIÓN DE VUELO)

En el caso de no haber viajado en avión, declaración jurada de llegaba a la provincia de Cádiz para empezar estudios en la UCA a descargar del siguiente enlace:

https://internacional.uca.es/welcome[center/estudiantes/erasmus-ka103-incoming/](https://internacional.uca.es/welcome-center/estudiantes/erasmus-ka103-incoming/)

• 3.- Copia de seguro ARAG

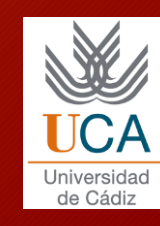

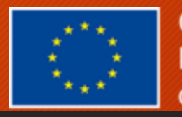

#### 1. Entra en: <https://ori2.uca.es/es/login/?next=/es/>

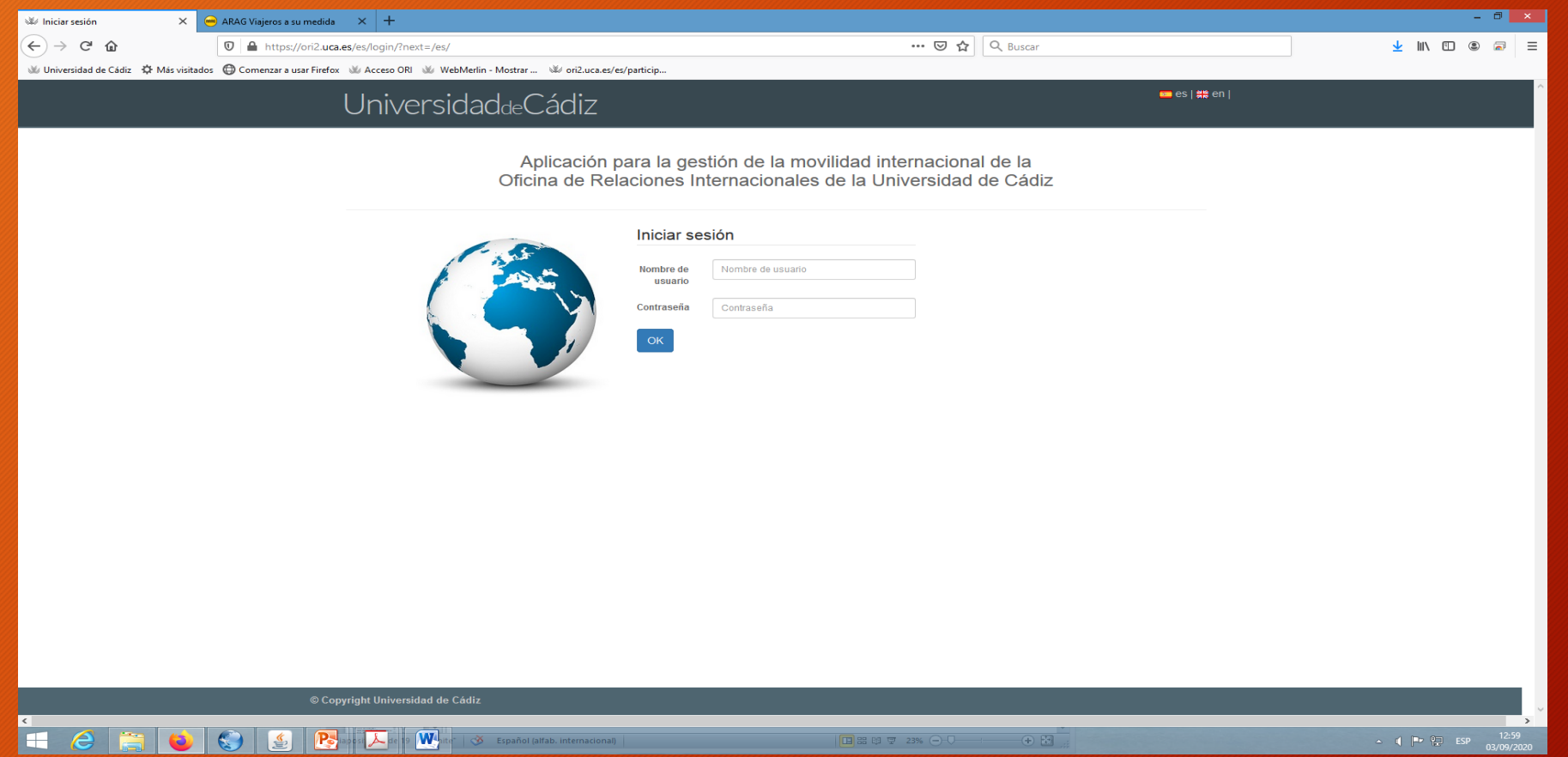

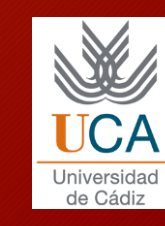

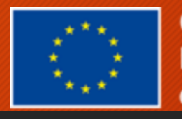

- 2. Introduce tu nombre de usuario y contraseña:
- 3. Pulsa sobre "MIS DATOS" y a continuación sobre "MOVILIDADES".

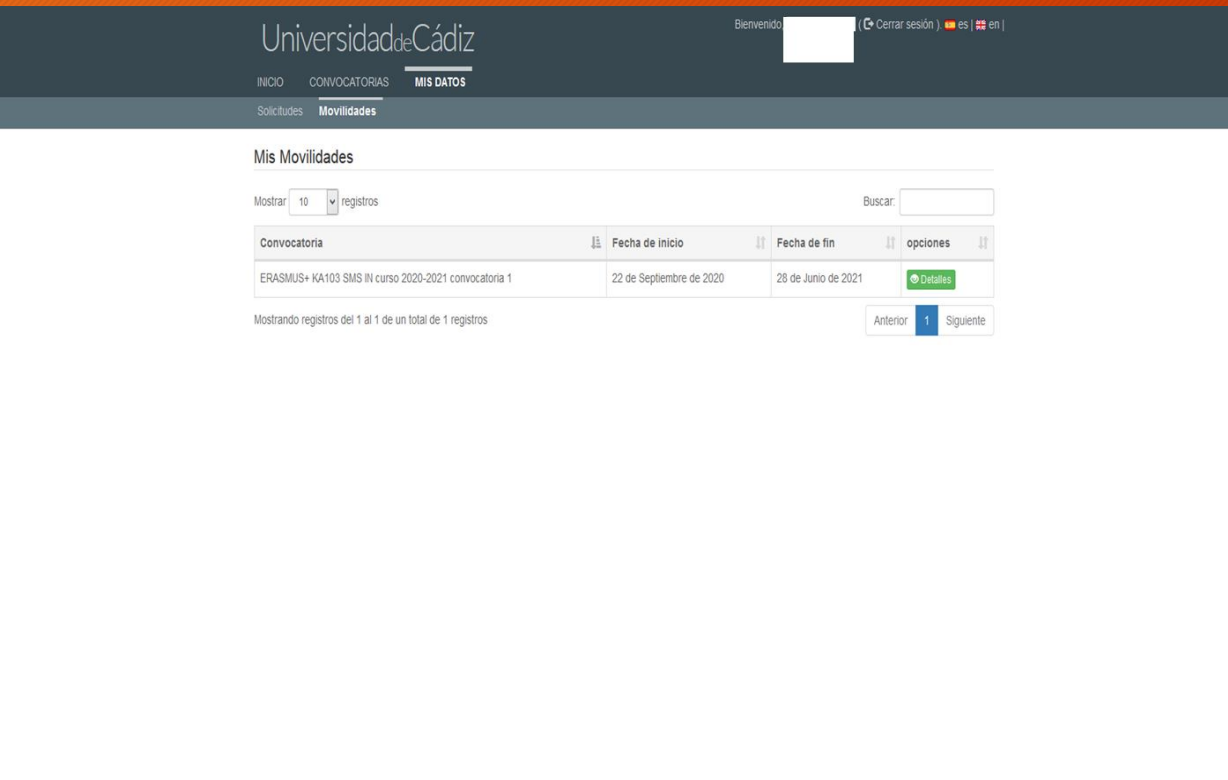

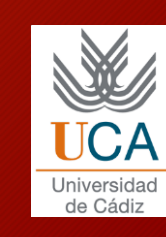

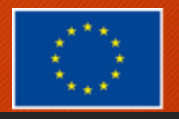

#### 4. Pulsa en la tecla verde: "Detalles" y ve al final del documento (abajo)

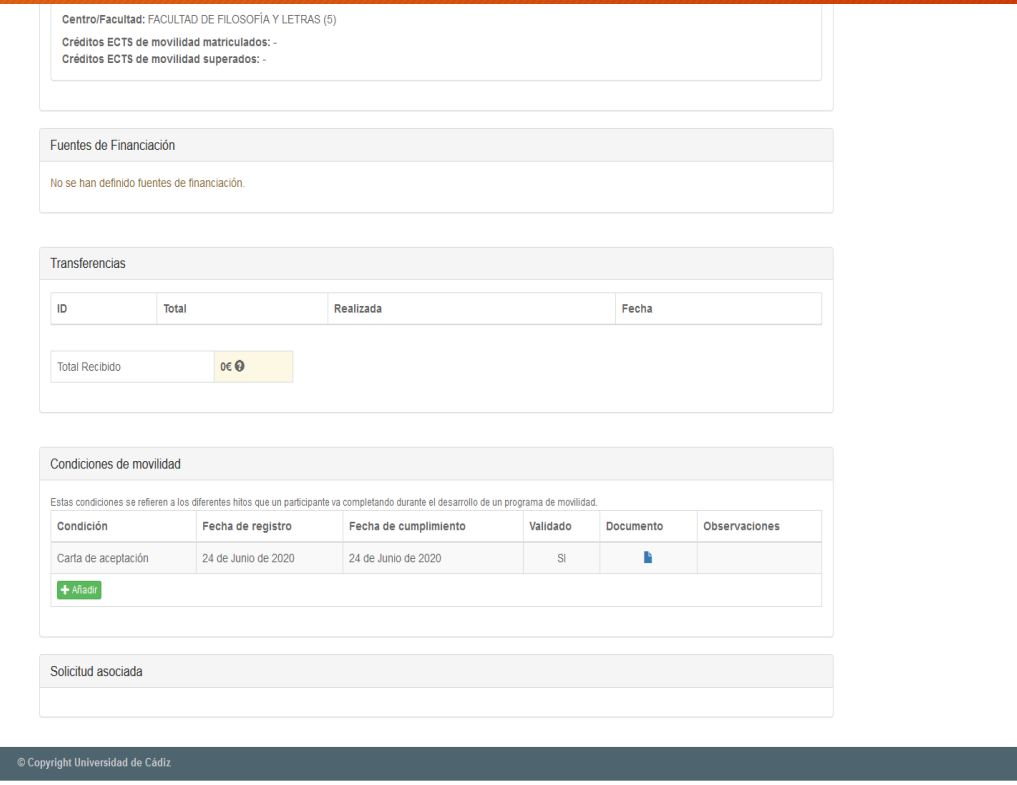

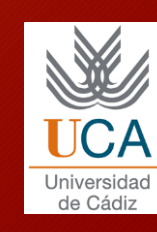

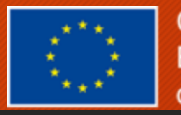

### 5. Pulsa la tecla verde "+Añadir"

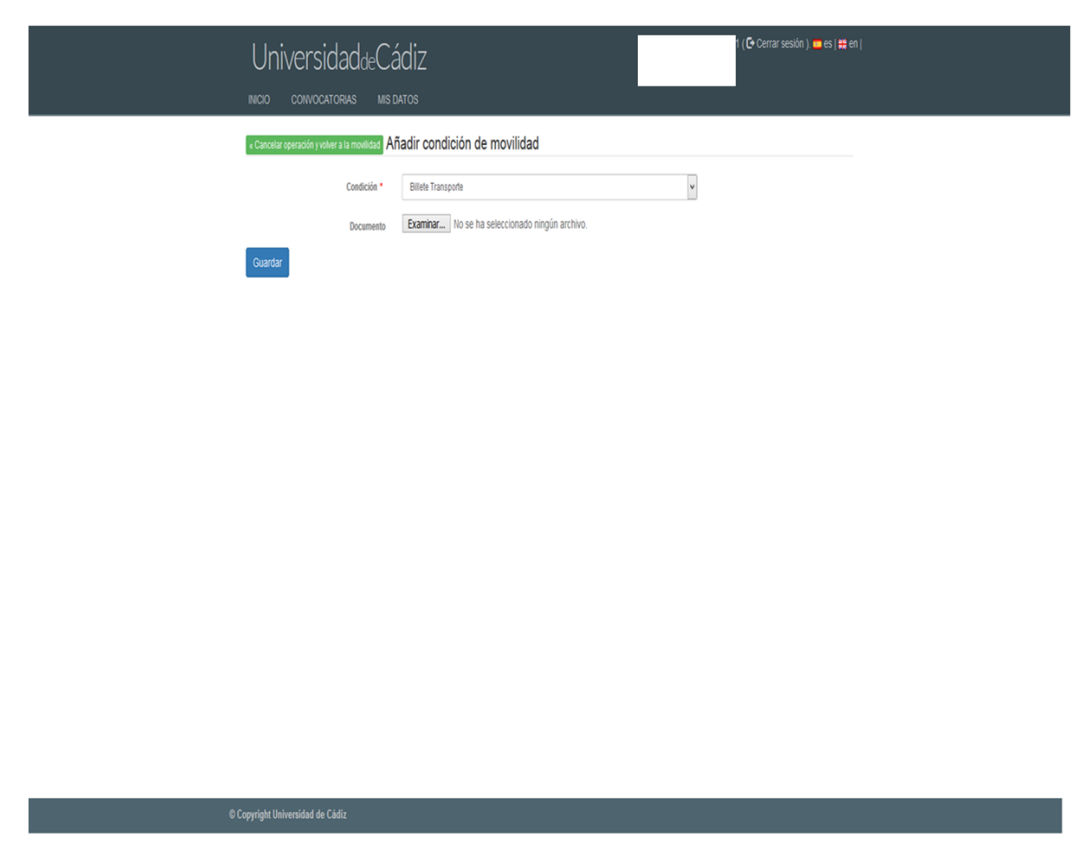

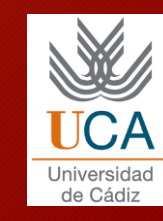

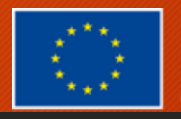

6. En el desplegable introduce "Tarjeta de embarque" pulse en "examinar" y añade tu tarjeta de embarque. A continuación pulsa en "Guardar".

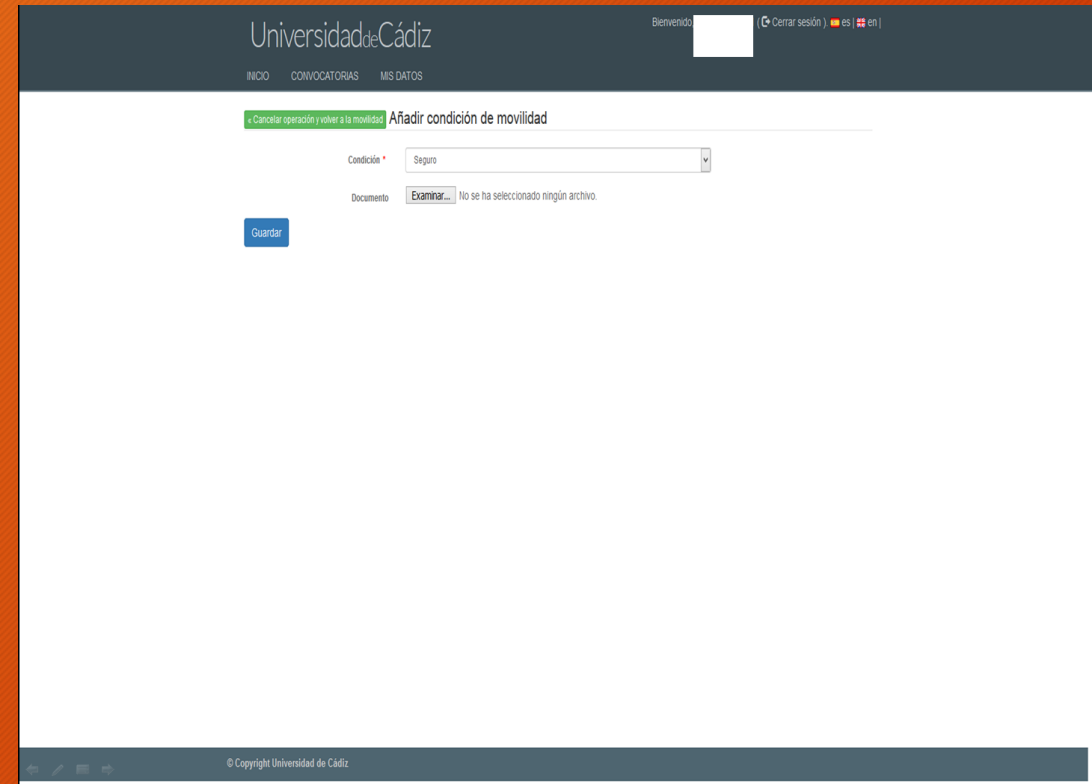

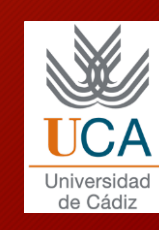

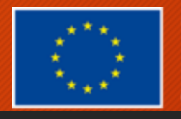

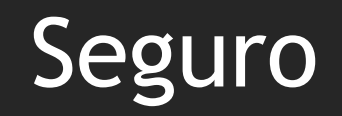

#### Mismo procedimiento con el documento "Seguro"

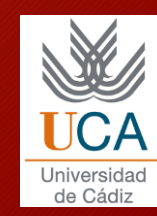